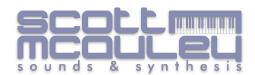

Thank you for your purchase, your custom is greatly appreciated!

I have set out to try and make the install of these patches as clean and straight forward as I can.

## **OB6 Backup & Installation Instructions**

## Back up your Synth First

- 1. Press Globals Button on OB6 so that **Red** Global LED is lit.
- 2. Press Number 8 and Ensure Midi SysEx is set to correct setting USB or Mid depending on if you are using USB or Midi Cables.
- 3. Open your preferred SysEx Librarian I Personally use the following https://www.snoize.com/sysexlibrarian/ which is free
- 4. Ensure OB6 is selected in the SysEx Librarian Dropdown Menu
- 5. Go back to Synth and Press Globals again so the Yellow Global LED is lit, press number 8 again.
- 6. Using the Bank & Tens Select buttons on your OB6 Scroll the options to select either Usr (USER Banks) or ALL (Full Synth) or backup both individually.
- 7. In SysEx Librarian now press "Record Many" a dialog box will appear saying Waiting for SysEx Message.
- 8. Press the Flashing "Write" Button on your OB6 to send transmit the Data to Computer.
- 9. Name File to your choosing. And save in safe place.

## Loading Bank to OB6

(Loading these will delete entire user bank you chose, and replace with these new sounds, so please ensure you are selecting the correct bank file)

- 1. Unzip your new Patch zip file
- 2. Select file depending on which bank you want to load them into your synth.
- 3. I have supplied 5 separate bank files 0 to 4 which will load into either of the User banks 0,1, 2, 3 or
- 4 (entirely your choice where you would like to put them)
- 4. Ensure OB6 is selected in your SysEx Librarian
- 5. Drag chosen Bank file "XXXX Bank U1...syx" into SysEx Librarian.
- 6. Simply press play in SysEx librarian an bank will load into your selected location.

Bank 0 - Patches run from 000 to 080, leaving slots 081 to 099 empty.

Bank 1 - Patches run from 100 to 180, leaving slots 181 to 199 empty.

Bank 2 - Patches run from 200 to 280, leaving slots 281 to 299 empty.

Bank 3 - Patches run from 300 to 380, leaving slots 381 to 399 empty.

Bank 3 - Patches run from 400 to 480, leaving slots 481 to 499 empty.

I have also included each patch as a separate syx file (81 in total in separate individuals folder) for ease of patch organisation.

Have fun!

But please, one main note! **before you Install any new patch banks**, back up your current synth patch setup and store them in a safe place:)

And once installed.... ENJOY!

Thanks again, Scott.

<sup>\*</sup>choosing different banks has no effect on patch numbers